**"Programul Incluziune și Demnitate Socială 2021-2027"**

# **MODEL CADRU AL CERERII DE FINANȚARE**

**Instrucțiuni orientative privind completarea cererii de finanțare** 

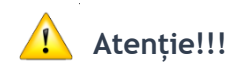

**Modelul este orientativ și reprezintă un instrument ce poate facilita completarea formularului aferent cererii de finanțare din cadrul MySMIS2021/SMIS2021+ Cererea de finanțare se depune de solicitant doar prin intermediul aplicației infromatice MySMIS2021/SMIS2021+**

**Aplicația MySMIS2021 - Front Office se accesează la adresa:** <https://mysmis2021.gov.ro/> **După autentificare, aplicația afișează pagina principală unde se regasesc Manualele de utilizare MySMIS2021 Front Office: Modulul autentificare si Modulul proiecte.**

**Cererea de finanțare este structurată în următoarele secțiuni/module, care se regăsesc în partea stângă a meniului din aplicația MySMIS2021/SMIS2021+și care sunt prezentate mai jos.**

**Introducerea datelor în cadrul acestor sectiuni se poate face numai după crearea/alegerea unui proiect în functie de apel/prioritate, pe etape succesive sau utilizând aleatoriu funcțiile din stânga ecranului.**

**Sistemul informatic permite atașarea de documente, cu condiția ca, la definirea apelului de către AM PoIDS pentru funcția respectivă, să fie permisă atașarea de documente. Documentele care se solicită a fi atașate sunt menționate la fiecare funcție de mai jos, precum și în Ghidul Solicitantului Conditii Specifice la CAPITOLUL 7 Completarea și depunerea cererilor de finanţare.**

**NOTĂ:** Documentele care vor fi atașate în aplicație trebuie să fie în format *pdf* și semnate electronic de către reprezentantul legal sau persoana împuternicită. În cazul actelor semnate scriptic acestea se vor scana în format *pdf* și se vor semna electronic de către reprezentantul legal sau persoana împuternicită.

La semnarea documentelor, este necesar să vă asigurați că **semnătura este vizibilă**, în cazul în care aplicația utilizată pentru semnarea electronică include aceste opțiuni.

Documentele atașate nu pot depăși dimensiunea de 50MB pe **fiecare funcție.**

**După parcurgerea și completarea cu informații a tuturor sectiunilor se va putea genera din sistem cererea de finanțare în structura solicitată și cu datele introduse.**

# **ATENȚIE!**

și

- 1. Pentru editarea sau ștergerea informațiilor/documentelor amintite se apasă butoanele:
	- pentru editare initial pentru a intra în formatul CF se apasa butonul Vizualizeaza

iar apoi, pentru editare se apasa butonul Modifica

# **<sup>•</sup>** pentru ștergere.

- 2. Înainte de a completa cererea de finanțare, este necesară parcurgerea în întregime a prevederilor Ghidului Solicitantului Conditii Specifice
- 3. După finalizarea completării cererii, pentru transmitere, este necesară blocarea cererii și validarea acesteia. După blocarea cererii, se generează cererea pdf, se semnează electronic și se atașează la momentul validării. Validarea cererii este ireversibilă. După blocarea cererii, se mai pot face modificări prin deblocarea acesteia, însă după validare, nu se mai poate face nicio modificare.

# **DENUMIRE PROIECT**

Pentru definirea titlului proiectului recomandăm a nu se utiliza sintagme/elemente care pot suferi modificări pe parcursul perioadei de evaluare/implementare a proiectului deoarece acestea nu se mai pot modifica ulterior (de exemplu, denumirea instituției ce va beneficia de finanțare sau perioada de implementare a proiectului).

## Secțiunea: **SOLICITANT**

Secțiune obligatorie – include date financiare, date entitate, finantari anterioare

Funcția Solicitant este completată automat din datele introduse anterior în rubricile aferente, respectiv prin accesarea Profil Persoană Juridică – Modificare Persoană Juridică – Informatii Generale / Exercitii Financiare / Conturi bancare / Structura Grupului.

Informația se poate modifica doar de către reprezentantul legal/împuternicit. Se completează de către reprezentanți sau împuterniciți; NU de către persoanele înrolate. Pentru restul persoanelor din cadrul structurii beneficiare, care primesc drepturi de acces pe proiect cu cod de înrolare de la reprezentantul legal/împuternicitul acestuia, aceste câmpuri vor fi blocate la editare.

Solicitanții eligibili sunt definiți, pentru fiecare acțiune în parte, în Ghidul Solicitantului conditii Specifice - CAPITOLUL 5. Conditii de eligibilitate - Secțiunea 5.1 Eligibilitatea solicitantului și a partenerilor - care poate fi accesat la adresa http://mfe.gov.ro/minister/autoritati-de-management/am-pids/.

Cererile de finanțare depuse de alți solicitanți decât cei eligibili prevăzuți pentru acțiunea respectivă în Ghidul Solicitantului vor fi declarate neeligibile.

# Secțiunea: **RESPONSABIL PROIECT/PERSOANA DE CONTACT**

Secțiune obligatorie

Informațiile asociate responsabilului de proiect se completează cu datele managerului de proiect. Managerul de proiect/coordonatorul de proiect din partea partenerului, vor fi angajați de către solicitant, respectiv de către partener, pe bază de contract de muncă încheiat conform Legii nr. 53/2003 – Codul muncii, cu modificările și completările ulterioare sau pe bază de raport de serviciu, conform OUG nr.57/2019 privind Codul administrativ, cu modificările și completările ulterioare.

Persoana de contact poate fi managerul de proiect sau o altă persoană din echipa de proiect.

**Toate** informațiile sunt obligatorii.

# Secțiunea: **ATRIBUTE PROIECT**

Secțiune obligatorie

Vă rugăm să răspundeți la **TOATE** întrebările, în funcție de proiect, prin selectarea opțiunii DA/NU sau selectare din nomenclator.

**Proiect de importanță strategică**

Da/Nu

**Pentru proiectele PoIDS depuse în cadrul acestui apel se va selecta NU.**

**Codul comun de identificare (CCI) Nu se completează** 

**Proiectul figurează în tipul de acțiuni de importanță strategică**

Da/Nu

**Pentru proiectele PoIDS depuse în cadrul acestui apel se va selecta NU.**

**Proiect fazat**

Da/Nu

**Pentru proiectele PoIDS depuse în cadrul acestui apel se va selecta NU.**

**Numărul fazei Nu se completează.**

**Sprijinul public va constitui ajutor de stat**

Da/Nu

**Pentru proiectele PoIDS depuse în cadrul acestui apel se va selecta NU.**

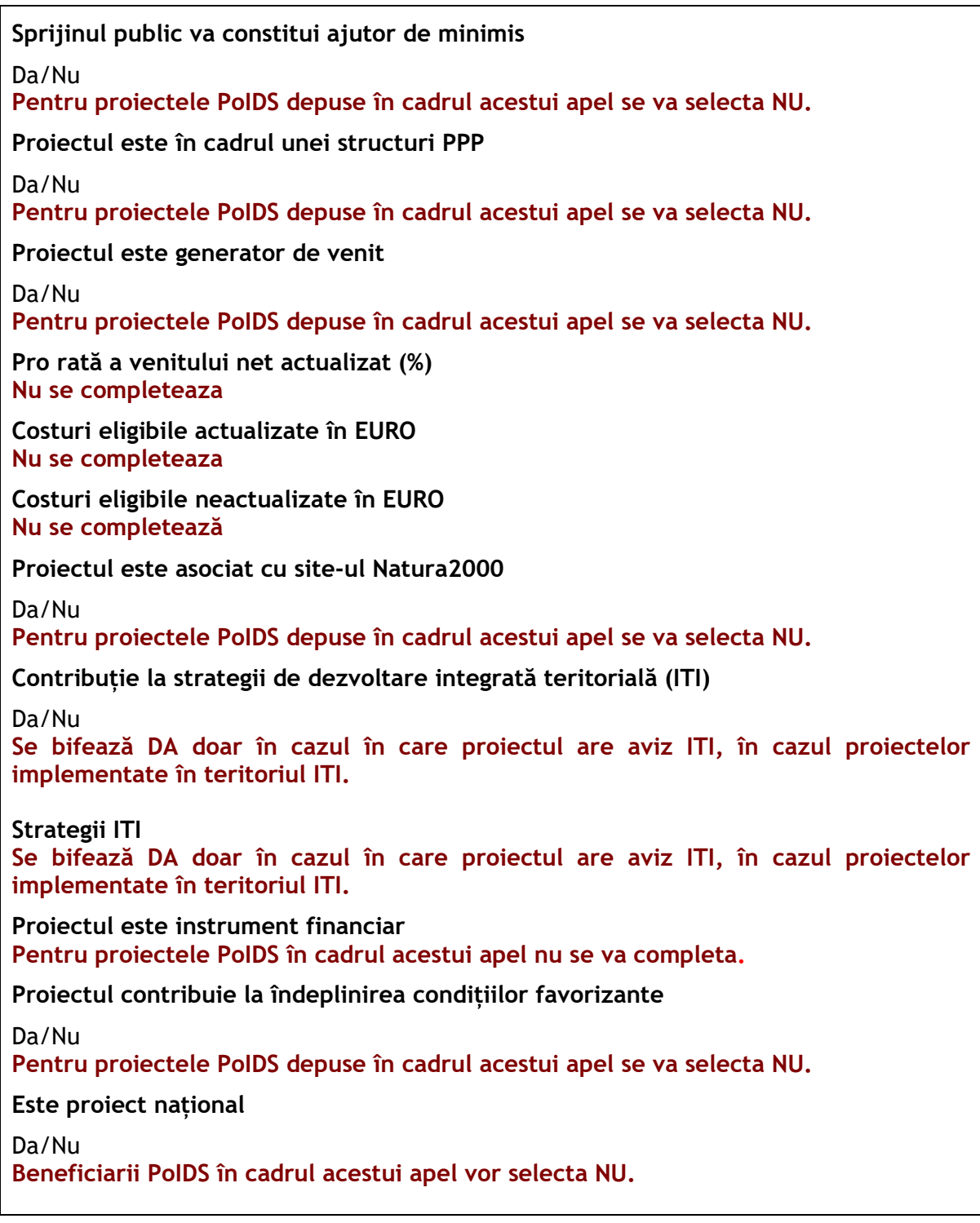

# Secțiunea: CAPACITATE SOLICITANT

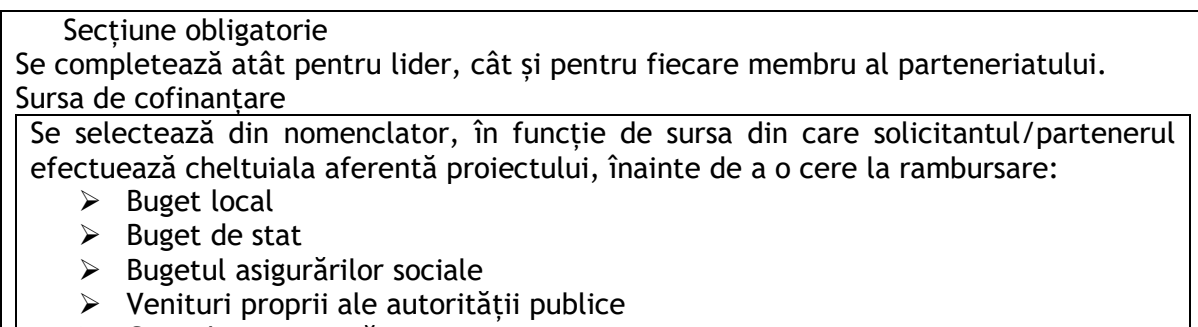

➢ Contribuție privată

În funcție de opțiunea selectată, la funcția *Bugetul proiectului*, valoarea nerambursabilă va fi:

- calculată automat de aplicație, în cazul selectării sursei "*buget de stat*";
- introdusă de solicitant, în cazul selectării celorlalte opțiuni, *conform indicațiilor de la funcția Buget.*

#### **Categorie de beneficiar**

Se va selecta din nomenclator entitatea care face parte din categoria de solicitanti eligibili conform prevederilor Ghidului Solictantului Conditii Specifice pentru fiecare apel de proiecte finantata din PoIDS.

## **Alege cod CAEN relevant**

Se selectează din nomenclator – Daca acesta este activ (in cazul în care nu este obligatoriu acesta va fi gol)

#### **Capacitate administrative (3.500 caractere)**

1.Descrierea experienței specifice relevante pentru proiect 2. Descrierea rolului solicitantului sau a partenerului în proiect Solicitantul/partenerul va descrie atribuțiile și implicarea în cadrul proiectului. Va rugam sa corelați informația din aceasta secțiune cu informația din Nota justificativa privind valoarea adăugată a parteneriatului.

## **Capacitate financiară (3.500 caractere)**

**Nu se completează**

## **Capacitate tehnică (3.500 caractere)**

Pentru proiectele depuse în cadrul acestui apel se va completa cu informații referitoare la sediul unde se află spațiile, dotările necesare și echipamentele IT pe care solicitantul le are la dispoziție şi le va utiliza pentru implementarea proiectului.

## **Capacitate juridică (3.500 caractere)**

**Nu se completează**

## Secțiunea: LOCALIZARE PROIECT

Se selectează:Obiectivul specific, Fondul UE (FSE) județul, localitatea și optional Informatii localizare proiect, iar sistemul va atribui automat regiunea/regiunile de dezvoltare unde va fi implementat proiectul propus spre finanțare.

**Informații localizare proiect (3500 caractere)**

**Beneficiarii PoIDS în cadrul acestui apel vor completa acest câmp cu următoarea sintagmă: Proiectul este de interes regional/multiregional dupa caz.**

Secțiunea: OBIECTIVE PROIECT

#### Secțiune obligatorie

Se va descrie obligatoriu obiectivul general și obiectivul/obiectivele specifice ale proiectului. Obiectivele specifice trebuie să fie formulate clar, și în strânsă corelare cu activitățile și rezultatele prevăzute a se realiza/obține.

**Obiectivul general al proiectului/Scopul proiectului (10.500 caractere)**

Se va prezenta și descrie obiectivul general al proiectului; se va explica cum contribuie proiectul la realizarea obiectivului specific al programului și apelului specificând modul în care proiectul va genera un efect pozitiv pe termen lung

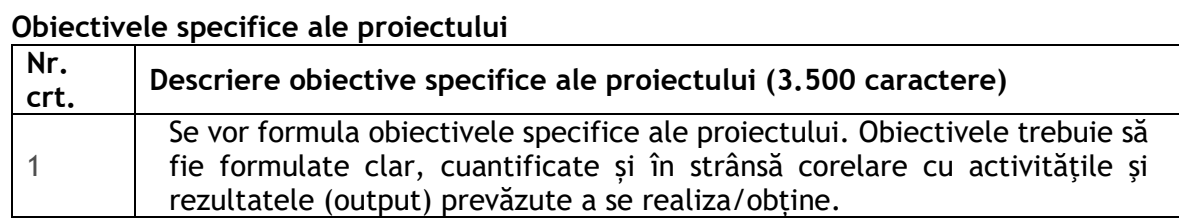

Secțiunea: JUSTIFICARE/CONTEXT/RELEVANTA/ OPORTUNITATE și CONTRIBUȚIA LA OBIECTIVUL SPECIFIC

Secțiune obligatorie

## **Justificare și Context (10.500 caractere)**

În vederea justificării proiectului, se vor prezenta următoarele elemente*:*

- *modalitatea în care obiectivele proiectului contribuie la soluţionarea problemelor identificate și care este valoarea sa adăugată;*
- *principalele probleme care justifică intervențiile*

*În această secțiune se vor detalia argumentele care trebuie să arate de ce problema/problemele menționate sunt o prioritate pentru persoanele care vor intra în grupul țintă, care sunt consecințele nesoluționării problemei, de ce este necesar pentru acel grup ţintă, precum şi modalitatea în care activităţile şi obiectivele proiectului contribuie la soluţionarea necesităților specifice ale grupului ţintă.*

**Justificare relevanță – în cadrul acestei funcții se vor completa câmpurile după cum urmează:**

➢ **Referitoare la proiect (3.500 caractere)**

*Se va descrie cum contribuie proiectul la atingerea obiectivului specific al PoIDS în cadrul căruia se depune proiectul (selectat la momentul definirii titlului proiectului) și a rezultatului așteptat aferent acestui obiectiv.* 

- ➢ **Referitoare la SUERD (opțional) (3.500 caractere**)
- **Nu se completeaza**
- ➢ **Aria prioritară SUERD (opțional)**
- **Nu se completează**

# ➢ **Referitoare la alte strategii (opțional) (3.500 caractere)**

*Dacă este cazul, se completează cu informații privind modul în care proiectul relaţionează/se încadrează/răspunde unei strategii naţionale în domeniu, strategii locale sau regionale documente strategice etc., acestea urmând a fi selectate din nomenclator. Se va completa cu informații despre relevanța proiectului.*

➢ **Strategii relevante (opțional) – se va face selecția din nomenclator**

# Secțiunea: DESCRIERE INSTRUMENTE FINANCIARE FOLOSITE

Secțiune specifica apelului de proiecte

**Această secțiune va fi activă și se va completa doar pentru apelurile care prevăd în Ghidul solicitantului – Condiții specifice acest tip de finanțare.**

Secțiunea: CARACTER DURABIL AL PROIECTULUI

Secțiune obligatorie

În cadrul acestei funcții se vor completa câmpurile după cum urmează:

➢ **DUR1 Descriere/Valorificarea rezultatelor (opțional) (3.500 caractere)**

*Se vor completa informații cu privire la unul sau mai multe din următoarele aspecte:*

- *Modul în care se va asigura valorificarea rezultatelor după finalizarea implementării acestuia, cu stabilirea entităţilor responsabile, fondurilor disponibile, dacă sunt necesare, precum și a orizontului de timp. Beneficiarul trebuie să se angajeze că valorifică rezultatele și/sau livrabilele elaborate în cadrul proiectului. Se vor oferi informatii privind modalitățile de asigurare a finanțării după finalizarea finanțării nerambursabile (fundraising, matching funds etc.)*
- ➢ **Dur.2. Furnizează informaţii cu privire la toate acordurile instituţionale relevante cu părţi terţe pentru implementarea proiectului şi exploatarea cu succes a facilităţilor care au fost planificate şi, eventual, încheiate (opțional) (3.500 caractere);**

**Se va completa doar pentru apelurile care prevăd în Ghidul solicitantului – Condiții specifice finanțare de tip multifond (FSE+ și FEDR).**

➢ **Dur.3. Oferă detalii cu privire la modul în care va fi gestionată infrastructura după încheierea proiectului (şi anume, numele operatorului; metode de selecţie - administrare publică sau concesiune; tip de contract etc.) (opțional) (3.500 caractere)**

**Se va completa doar pentru apelurile care prevăd în Ghidul solicitantului – Condiții specifice finanțare de tip multifond (FSE+ și FEDR).**

➢ **Dur.4. Transferabilitatea rezultatelor (opțional) (3.500 caractere)** *Se va descrie modalitatea prin care va fi asigurata transferabilitatea rezultatelor proiectul uicătre alt grup țintă/ alt sector etc*.

➢ **Dur.5. Exploatare infrastructură (Descrierea utilizării optime a infrastructurii): (opțional) (3.500 caractere)**

**Se va completa doar pentru apelurile care prevăd în Ghidul solicitantului – Condiții specifice finanțare de tip multifond (FSE+ și FEDR).**

## Secțiunea: RISCURI

## Secțiune obligatorie

Se vor prezenta, succint și la obiect, dacă sunt identificate riscuri legate de implementarea proiectului precum și măsurile de reducere a acestora.

Câmpul *Descriere* nu este obligatoriu. Beneficiarul poate detalia în această sectiune modul cum au fost identificate riscurile, experienţa anterioară care a condus la identificarea acestor riscuri etc.

#### **Descriere (optional) (3.500 caractere):**

Se vor descrie principalele constrângeri şi riscuri identificate pentru implementarea proiectului

#### **Detaliere riscuri:**

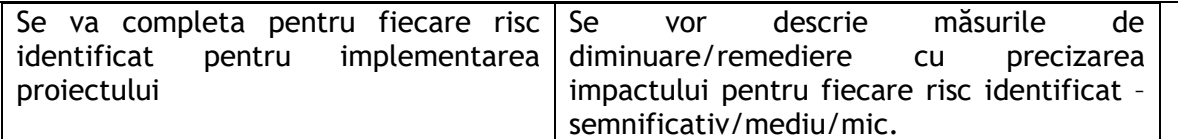

## Secțiunea: GRUP TINTA *(3.500 caractere)*

Descriere

*Se vor indica și cuantifica grupurile/entităţile care vor beneficia sau care sunt vizate de rezultatele proiectului, direct și/sau indirect.* 

#### Secțiunea: PRINCIPII ORIZONTALE

Secțiune obligatorie

Pentru orientări privind completarea informațiilor de mai sus se poate utiliza "Ghidul pentru aplicarea Cartei Drepturilor Fundamentale a UE în implementarea fondurilor europene nerambursabile" (disponibil la: [https://mfe.gov.ro/minister/perioade-de](https://mfe.gov.ro/minister/perioade-de-programare/perioada-2021-2027/)[programare/perioada-2021-2027/](https://mfe.gov.ro/minister/perioade-de-programare/perioada-2021-2027/)) şi,,Ghidul privind reflectarea Convenţiei ONU privind drepturile persoanelor cu dizabilităţi în pregătirea şi implementarea programelor şi proiectelor cu finanţare nerambursabilă alocată României în perioada 2021-2027" (disponibil la: [https://mfe.gov.ro/minister/punctul-de-contact-pentru-implementarea](https://mfe.gov.ro/minister/punctul-de-contact-pentru-implementarea-conventiei-privind-drepturile-persoanelor-cu-dizabilitati/ghid-reflectarea-conventiei-onu-privind-drepturile-persoanelor-cu-dizabilitati-in-pregatirea-si-implementarea-programelor-si-proiectelor-cu-finantare-nerambursabila-alocate-romaniei-in-perioada-2021-2/)[conventiei-privind-drepturile-persoanelor-cu-dizabilitati/ghid-reflectarea-conventiei](https://mfe.gov.ro/minister/punctul-de-contact-pentru-implementarea-conventiei-privind-drepturile-persoanelor-cu-dizabilitati/ghid-reflectarea-conventiei-onu-privind-drepturile-persoanelor-cu-dizabilitati-in-pregatirea-si-implementarea-programelor-si-proiectelor-cu-finantare-nerambursabila-alocate-romaniei-in-perioada-2021-2/)[onu-privind-drepturile-persoanelor-cu-dizabilitati-in-pregatirea-si-implementarea](https://mfe.gov.ro/minister/punctul-de-contact-pentru-implementarea-conventiei-privind-drepturile-persoanelor-cu-dizabilitati/ghid-reflectarea-conventiei-onu-privind-drepturile-persoanelor-cu-dizabilitati-in-pregatirea-si-implementarea-programelor-si-proiectelor-cu-finantare-nerambursabila-alocate-romaniei-in-perioada-2021-2/)[programelor-si-proiectelor-cu-finantare-nerambursabila-alocate-romaniei-in-perioada-](https://mfe.gov.ro/minister/punctul-de-contact-pentru-implementarea-conventiei-privind-drepturile-persoanelor-cu-dizabilitati/ghid-reflectarea-conventiei-onu-privind-drepturile-persoanelor-cu-dizabilitati-in-pregatirea-si-implementarea-programelor-si-proiectelor-cu-finantare-nerambursabila-alocate-romaniei-in-perioada-2021-2/)[2021-2/\)](https://mfe.gov.ro/minister/punctul-de-contact-pentru-implementarea-conventiei-privind-drepturile-persoanelor-cu-dizabilitati/ghid-reflectarea-conventiei-onu-privind-drepturile-persoanelor-cu-dizabilitati-in-pregatirea-si-implementarea-programelor-si-proiectelor-cu-finantare-nerambursabila-alocate-romaniei-in-perioada-2021-2/).

Din câmpurile din sistemul informatic, sunt obligatorii pentru PoIDS următoarele:

## **EGALITATE DE ȘANSE**

#### **Egalitatea de gen (3.500 caractere)**

Se va explica modul în care principiul privind egalitatea de gen a fost integrat în elaborarea proiectului, implementarea ulterioară a acestuia, în managementul proiectului, în identificarea grupurilor ţintă etc. Se vor avea în vedere prevederile din Ghidul - Reflectarea Convenției ONU privind drepturile persoanelor cu dizabilități în pregătirea și implementarea programelor și proiectelor cu finanțare nerambursabilă alocate României în perioada 2021-2027 și din Carta drepturilor fundamentale a Uniunii Europene. Pentru a promova egalitatea de gen, proiectul trebuie să încorporeze diverse acțiuni, ca parte integrantă a stadiilor din ciclul de viață al unui proiect, care să reflecte modul în care va fi transpus principiul mai sus menționat.

Respectarea principiului egalității de gen presupune asigurarea unui nivel egal de vizibilitate, afirmare și participare pentru ambele sexe în toate sferele vieții publice și private. Egalitatea de gen este opusul inegalității de gen, nu a diferențelor de gen, și urmărește promovarea participării depline a femeilor și bărbaților în societate.

Se vor prezenta. după caz, acele măsuri specifice prin care se asigură respectarea prevederilor legale în domeniul egalității de gen. Se completează cu o prezentare a modului în care beneficiarul va asigura egalitatea de şanse şi de tratament între angajați, femei și bărbați, în cadrul relațiilor de muncă de orice fel.

Tot în cadrul acestei sectiuni vor fi oferite informatii în ceea ce privește modalitatea de atingere a obiectivelor orizontale.

#### **Nediscriminare (3.500 caractere)**

Legislatia în domeniul egalității de sanse garantează drepturi egale pentru cetățeni, astfel încât să poată participa la viaţa economică şi socială fără discriminare pe criterii de rasă, sex, religie, dizabilităţi, vârstă. Se va explica modul în care principiul nediscriminării a fost integrat în elaborarea proiectului, cu respectarea prevederilor din legislația națională și europeană aplicabilă, inclusiv a celor din Ghidul - Reflectarea Convenției ONU privind drepturile persoanelor cu dizabilități în pregătirea și implementarea programelor și proiectelor cu finanțare nerambursabilă alocate României în perioada 2021-2027 și din Carta drepturilor fundamentale a Uniunii Europene. Pentru a asigura respectarea principiului nediscriminării, proiectul trebuie să ofere o descriere a modului în care activităţile desfășurate se supun reglementărilor care interzic discriminarea.

Se completează cu o prezentare a modului în care beneficiarul va asigura condițiile pentru prevenirea oricărei forme de discriminare în implementarea proiectului.

Prin discriminare se înțelege "orice deosebire, excludere, restricție sau preferință, pe bază de rasă, naționalitate, etnie, limbă, religie, categorie socială, convingeri, sex, orientare sexuală, vârstă, handicap, boală cronică necontagioasă, infectare HIV, apartenență la o categorie defavorizată, precum şi orice alt criteriu care are ca scop sau efect restrângerea, înlăturarea recunoașterii, folosinței sau exercitării, în condiții de egalitate, a drepturilor omului şi a libertăților fundamentale sau a drepturilor recunoscute de lege, în domeniul politic, economic, social şi cultural sau în orice alte domenii ale vieții publice.

Accesibilitate persoane cu dizabilități **(3.500 caractere)**

Se completează cu o prezentare a modului în care solicitantul se va asigura că principiul accesibilității la mediul fizic, comunicațional și informațional va fi respectat. Se completează cu o prezentare a modului în care solicitantul se va asigura că principiul accesibilității va fi respectat. (în cadrul tuturor investițiilor în infrastructură, se va avea în vedere ca toate obstacolele fizice să fie înlăturate / ameliorate, vor fi prevăzute spatii speciale de acces în vederea asigurării accesibilității pentru persoanele cu dizabilități, îndeplinind astfel prevederile legislației în vigoare cu privire la accesul în clădirile și structurile de utilitate publică).

**Schimbări demografice (3.500 caractere)**

**Nu se completează** 

**DEZVOLTARE DURABILĂ**

**Poluatorul plătește (3.500 caractere)** 

**Nu se completează** 

**Protecția biodiversității (3.500 caractere)**

**Nu se completează** 

#### **Utilizarea eficientă a resurselor (3.500 caractere)**

Solicitantul va aborda conceptul dezvoltării durabile, precum se va îngriji de respectarea cerintelor de mediu, inclusiv respectarea principiului "eficientei energetice în primul rând" (alegerea unei clădiri cu emisii aproape zero (NZEB)), DNSH,"climate proofing" în funcție de specificul proiectului.

Se completează prin referirea la modul în care proiectul va aduce o contribuție la respectarea principiului care prevede ca plata costurilor cauzate de poluare să fie suportată de cei care o generează.

**Reziliența la dezastre (3.500 caractere) Nu se completează** 

IMUNIZAREA LA SCHIMBĂRILE CLIMATICE

Imunizarea la schimbările climatice (3.500 caractere) **Nu se completează** 

PRINCIPIUL DNSH

(10.500 caractere)

Se vor prezenta date privind aspectele de mediu (inclusiv aplicarea Directivei 2011/92/UE a Parlamentului European şi a Consiliului din 13 decembrie 2011 privind evaluarea efectelor anumitor proiecte publice și private asupra mediului). Aplicarea principiului DNSH. Imunizarea la schimbările climatice.

Tipurile de acțiuni prevăzute în cadrul prezentului apel de proiecte au fost apreciate ca fiind compatibile cu principiul DNSH, având în vedere că prin natura lor se așteaptă ca acestea să nu aibă niciun impact negativ semnificativ asupra mediului.

Secțiunea: METODOLOGIA DE IMPLEMENTARE PROIECT **(10.500 caractere)**

#### Sectiune specifica apelului de proiecte

Vor fi descrie:

-managementul proiectului: organizațiile implicate, echipa de proiect, rolul managerului de proiect,coordonator repartizarea atribuțiilor, rolurile persoanelor implicate precum și monitorizarea interna a activităților proiectului;

- modalitatea de implementare a activităților/sub activităților

- modalitatea de identificare şi implicare a membrilor grupului țintă în activitățile

proiectului

- modalitatea prin care se va asigura prezenta membrilor grupului țintă în activitățile

proiectului

- alte aspecte relevante privind metodologia de implementare

- masurile minime de informare și publicitate prevăzute în Ghidul Conditii

Generale aferent Programului Incluziune și Demnitate Sociala ",

## Secțiunea: MATURITATEA PROIECTULUI

## Secțiune specifica apelului de proiecte

**Se va completa doar pentru apelurile care prevăd în Ghidul solicitantului – Condiții specifice finanțare de tip multifond (FSE+ și FEDR).**

Pentru proiectele care prevăd lucrări de constructie/ reabilitare/ renovare si/sau a studiului de oportunitate sau în cazul proiectelor care prevăd achiziţie de dotări/echipamente se vor oferi informatii despre situatia existentă relevantă pentru investițiile propuse. Problemele/nevoile specifice cărora le va răspunde proiectul sunt identificate și detaliate, iar necesitatea şi oportunitatea achiziționării dotărilor/echipamentelor este justificată.

# Secțiunea: DESCRIEREA INVESTITIEI

Secțiune specifica apelului de proiecte **Se va completa doar pentru apelurile care prevăd în Ghidul solicitantului – Condiții specifice finanțare de tip multifond (FSE+ și FEDR).**

În cadrul acestei sectiuni se vor oferi detalii în ceea ce priveste lucrarile, serviciile și achizitiile ce urmeaza a fi derulate în cadrul proiectului corelate cu necesitatea şi oportunitatea efectuarii acestora.

Secțiunea: DOCUMENTAȚII TEHNICO-ECONOMICE

**Se va completa doar pentru apelurile care prevăd în Ghidul solicitantului – Condiții specifice finanțare de tip multifond (FSE+ și FEDR).**

Pentru aceasta Secțiune se va prezenta documentatoa tehnioco-economica și se va permite atașarea de documente (ex Studiul de Fezabilitate/Documentaţia de Avizare a Lucrărilor de Intervenții (după caz) conform criteriilor de calitate stabilite pe baza prevederilor HG nr. 907/2016, Proiectul Tehnic în baza prevederilor HG nr. 907/2016, după caz, procedura de achiziție publică demarată (publicare în SEAP a anunțului de publicitate, contract semnat, lucrări de constructie/modernizare demarcate, procedura de achizitie publică demarată (publicare în SEAP a anunțului de publicitate), etc.

Secțiunea: Indicatori de realizare și de rezultat (program)

## Secțiune obligatorie

Se vor selecta din nomenclatorul definit prin apel, indicatorii prestabiliți de realizare și rezultat la care contribuie proiectul.

Atentie!!! Se vor completa doar câmpurile "Adauga indicatori prestabilit de realizare ", Tip Indicator (din lista predefinita), Tip Regiune (mai putin dezvoltata sau dezvoltata), Tinta (nr).

# Secțiunea: **Plan de achiziții**

Se completează pentru fiecare membru al parteneriatului, după caz: -titlul achizitiei; -descrierea achizitiei; -tipul achizitie, perioada; -moneda (RON ); -valoare TVA și valoare estimata fara TVA.

## Secțiunea: **Resurse umane implicate**

Se va completa campul Adauga, Resurse Umane: functie, cod ocupatie, categoria în care se incadreaza expertul conform prevederilor Ghidulului Conditii Generale PoIDS, nivel de remunerare, experienta (optional), experienta profesionala specifica relevanta conform CV (luni) și documente suport (optional), țara (selectata din Nomenclator, CNP/PIN (opțional), nume(opțional) și prenume (opțional).

\*Managerul de proiect și coordonatorii de proiect din partea partenerilor se nominalizează încă din faza de depunere a cererii de finanțare, prin completarea secțiunilor relevante din formularul cererii de finanțare și prin încărcarea în sistemul electronic a CV-urilor în format Europass și a documentelor justificative din care să reiasă experiența profesională a expertului, precum și calificările acestuia (în format.pdf, semnate electronic).

Se va preciza care este componența echipei responsabile de managementul proiectului din punct de vedere al pozițiilor (de exemplu: manager de proiect, responsabil financiar, expert tehnic, etc.).

Pentru fiecare membru al echipei de proiect se va specifica rolul în cadrul proiectului (în cadrul câmpului "funcție") și codul ocupației (cod care se va selecta din

nomenclator) fără a se nominaliza persoanele care ocupă aceste pozitii. La depunerea cererilor de finanțare, se pot atasa documente noi sau documente din biblioteca (fișe de post, contracte de munca, recomandari, CV, etc.).

# Secțiunea: **Rezultate așteptate / Realizări așteptate**

#### Secțiune obligatorie

Se completează cu descrierea fiecărui rezultat. Rezultatele trebuie să fie cuantificate și stabilite în strânsă legătură cu activitățile proiectului și să contribuie la realizarea indicatorului/indicatorilor stabiliți la nivel de proiect. Activitățile privind managementul proiectului și informare și comunicare aferente proiectului sunt activități transversale, care contribuie la realizarea tuturor rezultatelor.

**NOTĂ: În funcția Activități, pentru fiecare activitate definită va trebui să fie selectat rezultatul la îndeplinirea căruia aceasta contribuie. Un rezultat poate fi obținut prin desfășurarea uneia sau mai multor activități.** 

Pentru fiecare rezultat se vor completa următoarele câmpuri:

- obiectiv specific: (se selecteaza din nomenclator);
- fond UE: FSE+ sau FSE+ si FEDR pentru proiectele multi-fond (se selecteaza din nomenclator);
- descriere (**3.500 caractere**).

## Secțiunea: Activități

Secțiune obligatorie –

Se vor prezenta activitățile și subactivitățile necesare derulării proiectului, formulate astfel încât să conducă la obținerea rezultatelor stabilite în cadrul secțiunii "Rezultate aşteptate". Sistemul prevede în mod obligatoriu completarea următoarelor câmpuri pentru fiecare activitate:

- Obiectiv specific: (se selecteaza din nomenclator)
- Fond UE: FSE+ sau FSE+ si FEDR, în cazul proiectelor multifond (se selecteaza din nomenclator)
- titlu: se va completa titlul activității
- Tip: precontractuala sau postcontractuala (se va selecta opțiunea în funcție de prevederile Ghidului solicitantului – Condiții specifice)
- Activitate de baza se bifeaza DA sau NU

În vederea introducerii de subactivități aferente unei activități, se va apăsa butonul "Adaugă" și se va avea în vedere completarea următoarelor câmpuri:

- titlu se completeaza titlul subactivitatii
- dată începere fixă: se va selecta o opțiune (DA/NU)

*La alegerea opțiunii NU se vor completa numai luna și anul. În cazul opțiunii DA se vor completa zi/lună/an.* 

- Dată începere: se selectează din calendar data în funcție de opțiunea bifată la câmpul anterior
- Dată finalizare fixă: se va selecta o opțiune (DA/NU)

*La alegerea opțiunii NU se vor completa numai luna și anul. În cazul opțiunii DA se vor completa zi/lună/an.* 

- Dată finalizare: se selectează din calendar data în funcție de opțiunea bifată la câmpul anterior
- Rezultate previzionate: se selectează din nomenclator rezultate corespunzătoare (și care au fost definite la secțiunea Rezultate)
- Parteneri implicați: se selectează din nomenclator denumirea instituției beneficiare/a solicitantului
- Detalierea subactivității (**10.500 caractere**)

La activitățile specifice/activitatea de bază a proiectului se adaugă în mod obligatoriu următoarele:

- Activitatea Managementul proiectului
- Activitatea Informare și publicitate

În cazul activităţii *Informare şi publicitate*, se va include o singură subactivitate care va conține următoarele:

În vederea respectării obligațiilor de informare și comunicare cu privire la utilizarea fondurilor europene, vor fi realizate următoarele:

1. afișarea pe site-ul oficial de internet, dacă există, și pe paginile de comunicare socială ale beneficiarului a unei scurte descrieri a operațiunii, proporțională cu nivelul sprijinului, inclusiv a scopurilor și rezultatelor acesteia, evidențiind sprijinul financiar din partea Uniunii;

2. includerea unei mențiuni care subliniază sprijinul din partea Uniunii într-un mod vizibil în documentele și în materialele de comunicare referitoare la implementarea operațiunii care sunt destinate publicului sau participanților;

3. expunerea într-un loc ușor vizibil publicului cel puțin a unui afiș cu dimensiunea minimă A3 sau a unui afișaj electronic echivalent conținând informații despre operațiune care evidențiază sprijinul din partea fondurilor;

#### Secțiunea: Indicatori de etapa

Se completează conform cerințelor stipulate în cadrul Ghidului solicitantului – Condiții specifice.

## Secțiunea: Buget proiect

Secțiune obligatorie

Se completează pentru fiecare componentă.

Pentru a putea introduce informații la funcția Buget, este obligatoriu ca în prealabil beneficiarul să selecteze o sursă de cofinanțare în funcția *Capacitate solicitant.*

**NOTĂ: În cazul în care nu se completează şi salvează informațiile mai sus menționate în funcția Capacitate solicitant, câmpurile destinate bugetului nu sunt active pentru completare sau sistemul nu preia corect câmpul Valoare nerambursabilă.**

#### **Estimarea bugetului:**

Bugetul proiectului trebuie să acopere toate costurile eligibile ale proiectului, pentru întreaga perioadă de implementare, iar descrierea tuturor articolelor trebuie să fie detaliată suficient, astfel încât să se poată face o corelare între articol și costul aferent, din perspectiva rezonabilității costurilor. Sumele introduse vor fi exprimate în lei şi calculate prin rotunjire aritmetică la cel mult două zecimale. În elaborarea bugetului proiectului, solicitanții trebuie să aibă în vedere **costurile necesare, indispensabile realizării proiectului**.

În plus, la calcularea valorii eligibile a unei cheltuieli trebuie să se aibă în vedere legătura directă a acesteia cu proiectul.

## **Cheltuieli eligibile**

La completarea funcției *Buget*, în previzionarea cheltuielilor eligibile, se vor avea în vedere **criteriile speciale** stabilite de *HG nr. 873/2022 pentru stabilirea cadrului legal privind eligibilitatea cheltuielilor efectuate de beneficiari în cadrul operațiunilor finanțate în perioada de programare 2021-2027 prin Fondul european de dezvoltare regională, Fondul social european Plus, Fondul de coeziune și Fondul pentru o tranziție justă* pe care orice cheltuială trebuie să le îndeplinească în mod cumulativ pentru a fi considerată eligibilă, precum și o serie de **criterii prevăzute în** *Ghidul Solicitantului – Condiții Specifice***, secțiunea 5.3**.

# **Pentru fiecare cheltuială, se vor completa:**

- obiectiv specific se selectează din nomenclator
- fond UE se selectează din nomenclator FSE+ sau FSE+ și FEDR (doar pentru proiectele multi-fond);
- Denumire cheltuială (**3.500 caractere**)– se va descrie succint cheltuiala prevăzută în proiect (de ex: salariu manager de proiect, taxe de eliberare a certificatelor,licente și software, etc.).
- Justificare (**3.500 caractere**) se completează cu justificarea necesității cheltuielii și cu modul de calcul al cheltuielii eligibile, dacă aceasta diferă față de cheltuiala totală.

În această secțiune se va detalia articolul de cheltuială, cu precizarea activității pentru care se realizează cheltuiala.

# **O CHELTUIALĂ SE VA ASOCIA CU O SINGURĂ ACTIVITATE.**

Cheltuielile efectuate în perioada premergătoare depunerii cererii de finanțare, care au fost efectuate în legatură cu activitățile vizate a se derula în cadrul proiectului, vor fi asociate unei acțiuni/activități pentru care Ghidul solicitantului – Condiții specifice a stabilit criterii de eligibilitate.

În cazul categoriei de cheltuieli indirecte, la justificare se va completa cel puțin următorul text: "Cheltuielile sunt stabilite în proporție de 15% din valoarea costurilor directe cu personalul implicat în proiect (cheltuieli salariale). Valoarea rezultată include TVA care nu poate fi determinat."

- Tip regiune se va bifa "mai putin dezvoltată" sau "dezvoltată", în functie de tipul apelului de proiecte; pentru apelurile cu pro-rata, această secțiune are valoarea implicită "Nu se aplică".
- Tip cheltuială având în vedere prevederile din Ghidul Solicitantului se selectează directă, cu excepția categoriei cheltuielilor indirecte conform art. 54 lit d).
- Categorie cheltuială se selectează din nomenclator (pe baza listei categoriilor de cheltuieli eligibile). În acest scop, se va avea în vedere indicațiile cu privire la încadrarea cheltuielilor prevăzute în Ghidul Solicitantului.
- Subcategorie cheltuială se selectează din nomenclator (pe baza listei categoriilor de cheltuieli eligibile). În acest scop, se vor avea în vedere indicațiile cu privire la încadrarea cheltuielilor prevăzute în Ghidul Solicitantului.
- U.M. unitate de măsură.
- Cantitate se trece cantitatea. În cazul utilizării cheltuielilor indirecte conform art. 54 lit d), la cantitate se completează 1. Se recomandă ca și în cazul cheltuielilor salariale, să se completeze 1 cu includerea informațiilor privind calculul valorii în câmpul Justificarea cheltuielii sau într-o anexă separată.
- Preț unitar fără TVA (lei) se completează prețul unitar fără TVA folosit la estimarea cheltuielii (acest preț trebuie să fie conform ofertei/documentului justificativ atașat). În cazul utilizării cheltuielilor indirecte conform art. 54 lit d), la preț unitar se introduce valoarea calculată în urma aplicării ratei forfetare de 15% la costurile directe cu personalul (cheltuieli salariale). Prin excepție, pentru categoria cheltuieli indirecte nu se atașează documente justificative.
- Valoare totală TVA se va completa manual de către solicitant
- Cheltuieli eligibile fără TVA se va completa manual de către solicitant ca valoare totală nerambursabilă. În funcție de tipul solicitantului, acesta va

completa în fereastra "**Total cheltuieli nerambursabile**", suma totală a cheltuielilor narambursabile, rezultată ca diferență dintre suma totală a cheltuielilor cu TVA și valoarea totală a contribuției proprii pentru fiecare cheltuială. Valoarea totală a contribuției proprii se calculează pentru fiecare categorie de soliciant în funcție de procentele prevăzute în documentul "Programul Incluziune și Demnitate Socială (PoIDS) 2021-2027 – GHIDUL SOLICITANTULUI - CONDIȚII GENERALE".

- TVA eligibil se va selecta o opțiune DA/NU (se selectează DA, dacă TVA este nerecuperabil și NU, în caz contrar)
- Ajutor de stat se va selecta o opțiune DA/NU (se va selecta opțiunea corespunzătoare, în funcție de specificul apelului de proiecte).

Ulterior completării acestor informații se apasă butonul "Precalculează valori cheltuială" și se va calcula în mod automat de către sistem următoarele:

- Total valoare fără TVA
- Total valoare cu TVA
- Valoare TVA eligibill
- Total cheltuieli eligibile
- Cheltuieli neeligibile fără TVA
- Valoare TVA neeligibilă
- Total valoare neeligibilă cu TVA
- Contribuție proprie eligibilă
- Valoare cotă TVA
- Total cheltuieli nerambursabile

**După finalzarea încărcării tuturor valorilor din bugetul cererii de finanțare, sistemul informatic va genera un document de tip foaie de calcul Excel, cu ajutorul căruia se pot face verificări, înaintea transmiterii cererii de finanțare, asupra procentului de contribuție proprie, în funcție de tipul entității aplicante.**

# **Atenție:**

 $\sqrt{1}$ 

La această funcție se vor atașa documente justificative (oferte) din care să reiasă costul unitar prevăzut în buget. Aceste documente pot fi incluse în unul sau mai multe documente pdf, care trebuie semnat(e) electronic de reprezentantul legal sau de persoana împuternicită (fără a depăși dimensiunea de 50MB);

**Ataşarea documentelor justificative pentru fundamentarea costurilor se realizează**  în pagina principală a funcției "Buget" - secțiunea "Atașare documente". Pentru a **ataşa un document se apasă butonul "Adaugă document nou" sau "Atașează documente din blibliotecă".**

Secțiunea: Buget – zona vizată de proiect

Secțiune obligatorie N/A

Secțiunea: Buget - Domeniu de intervenție

Secțiune obligatorie

- Se vor completa următoarele câmpuri;
- Obiectiv specific: se va selecta din nomenclator;
- Fond UE: se va selecta din nomenclator FSE+ sau FSE+ si FEDR, în cazul proiectelor multifond;
- Domeniu de intervenție: se va selecta din nomenclator;
- Buget eligibil: se va completa cu suma totală eligibilă cu TVA rezultată la Secțiunea Buget.

Secțiunea: Buget - Formă de sprijin

Secțiune obligatorie

Se vor completa următaoarele câmpuri:

- Obiectiv specific: se va selecta din nomenclator
- Fond UE: se va selecta din nomenclator FSE+ sau FSE+ si FEDR, în cazul proiectelor multifond
- Formă de sprijin: se va selecta din nomenclator o opțiune (granturi/ instrumente financiare/ combinație de granturi și instrumente financiare/ premii/ contractare (gestiune directă)). Solicitanții PoIDS vor selecta "granturi"
- Buget eligibil: se va completa cu suma totală eligibilă cu TVA rezultată la Secțiunea Buget.

Secțiunea: Buget – Dimensiune punere în practică teritorială.

**Nu se completeaza**

Secțiunea: Buget - Activitate economică

Secțiune obligatorie **Nu se completeaza**

Secțiunea: Buget – Dimensiune Localizare

Secțiune obligatorie **Nu se completeaza**

Secțiunea: Buget - Teme secundare în cadrul FSE+

Secțiune obligatorie

▪ **Se va selecta din nomenclator: Tip/ Tema secundara FSE (FSE+ si FEDR, în cazul proiectelor multifond)/ Buget eligibil**

Secțiunea: Buget - Dimensiunea egalității de gen

Secțiune obligatorie În cadrul acestei secțiuni, se vor completa următoarele câmpuri: ➢ Obiectiv specific:  $\triangleright$  Fond UE: FSE+, FEDR după caz ➢ Tip dimensiune a egalității de gen în cadrul FSE+ (FEDR, după caz): se va selecta

- din nomenclator opțiunea potrivită conform prevederilor Ghidului Solicitantului Conditii Specifice
- ➢ Buget eligibil: se va completa cu valoarea totală eligibilă a proiectului

Secțiunea: Buget - Strategii macroregionale și bazin maritim

#### Secțiune obligatorie **Nu se completeaza**

Secțiune: Criterii evaluare ETF

Secțiune obligatorie (**3.500 caractere**) In aceasta Secțiune, solicitantii vor completa intrebarile de autoevaluare, vor acorda punctaj și vor explica acordarea acestui punctaj, cu indicarea secțiunii/ sectiunilor din cererea de finantare unde se regaseste informatia, date pe care le va înscrie în coloana "Explicație".

După finalizarea evaluării digitalizate, se va descărca grila de evaluare ETFC completată, se va semna de reprezentantul legal/ împuternicit și se va atașa documentul.

Secțiunea: Declarația unică

Secțiune obligatorie

La cererea de finanțare solicitantul anexează declarațiile unice prin care solicitantul și partenerii (după caz) confirmă îndeplinirea condițiilor de eligibilitate și a cerințelor de conformitate administrativă.

**ATENTIE**! Respectarea cerințelor de ordin administrativ și îndeplinirea condițiilor de eligibilitate, așa cum sunt prevăzute în Ghidul Solicitantului Conditii Specifice, sunt asumate prin declarația unică a solicitantului, care se depune odată cu cererea de finanțare, urmând ca, în situația în care, după evaluarea tehnică și financiară, proiectul este propus pentru contractare, solicitantul să facă dovada îndeplinirii condițiilor de eligibilitate prevăzute de Ghidul solicitantului, în etapa de contractare, prin documente justificative.